# ED Snap\*

## CommerceDriver™

Quick-Start Guide for *iOS*

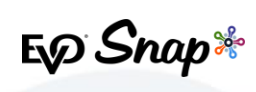

#### CommerceDriver<sup>™</sup> Quick-Start Guide for iOS

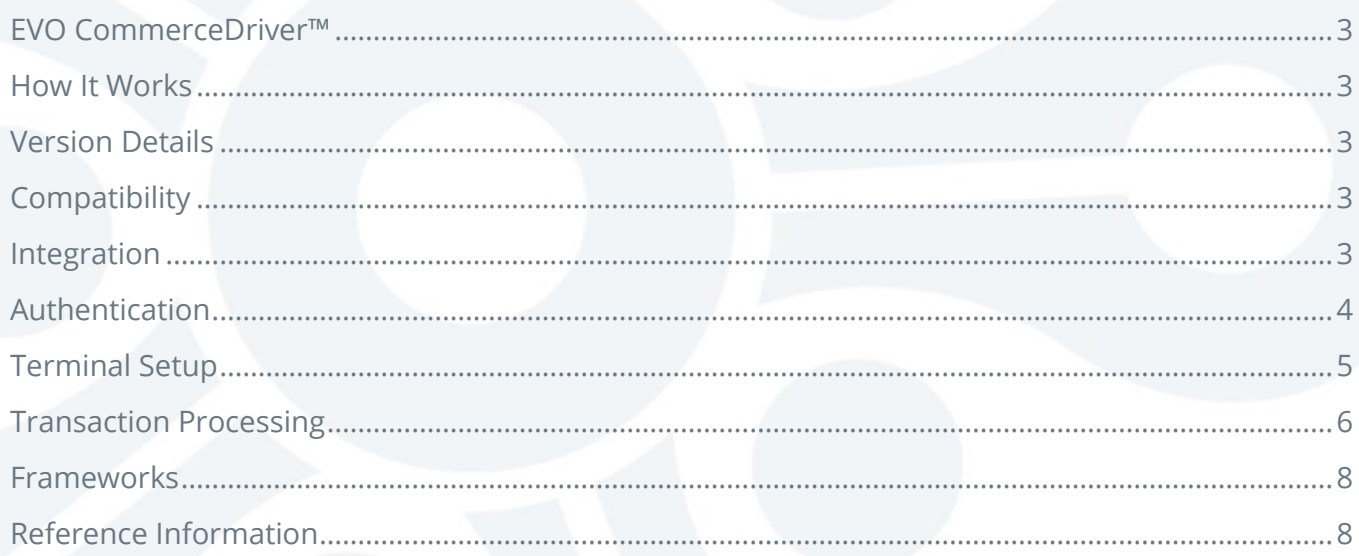

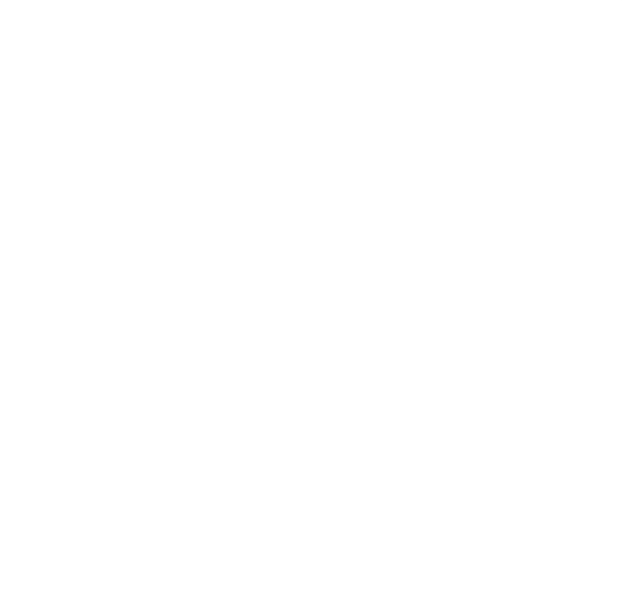

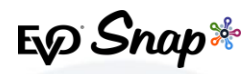

### <span id="page-2-0"></span>EVO CommerceDriver™

Adding EMV transaction processing to your POS system is easy with the pre-certified *EVO CommerceDriver™* SDK. The pre-certified *CommerceDriver™* SDK installs alongside your software application to add EMV transaction processing to your POS system. *CommerceDriver™* facilitates all transactional communication with the *EVO Payments International* global processing platforms and approved hardware devices to isolate payment data and keep it separate from the software application.

*CommerceDriver™* is designed to support multiple terminal manufacturers while retaining a common API. At startup, *CommerceDriver™* detects the supported terminal manufacturer(s)/models for processing Authorize, Authorize & Capture and Return transactions.

## <span id="page-2-1"></span>How It Works

- 1. Create transaction data objects in your POS.
- 2. Pass the transaction data to *CommerceDriver™*.
- 3. *CommerceDriver™* initiates terminal commands and gathers tender/EMV data to send to the EVO Snap\* Platform.
- 4. The EVO Snap\* Platform returns a response to *CommerceDriver™* with receipt details.

## <span id="page-2-2"></span>Version Details

- *CommerceDriver™* V2.0.27
- Supports EVOSnap\* v2.1.27 Platform calls
- Supported Terminal Ingenico ICMP via Bluetooth

## <span id="page-2-3"></span>**Compatibility**

- *CommerceDriver™* Framework iOS 8.0 & Higher using Objective-C
- Sample Code, Projects & Guides Created using xCode 8 & iOS 9+

## <span id="page-2-4"></span>**Integration**

To get started with *CommerceDriver™*, select your Platform, Network and Hardware. The setup is similar to a direct Web Services integration, but *CommerceDriver™* must be hosted locally.

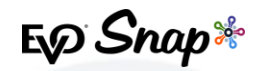

#### **CommerceDriver™ Quick-Start Guide for iOS**

- 1. Drag and drop the framework files provided by your EVO Snap\* Support Engineer into the Embedded Binaries section of your iOS project target.
- 2. Add the Import statement to the classes using the *CommerceDriver™* framework.

#import <EVOCommerceDriver/EVOCommerceDriver.h>

3. Create an EVOPlatformConfiguration specifying your service related information and an EVOCommerceDriverAPI object to utilize the configuration.

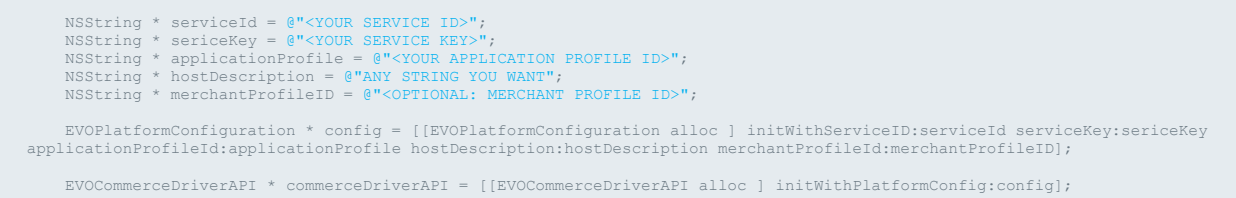

4. Set the *CommerceDriver™*logging level. (Optional)

[commerceDriverAPI setLogLevel:EVOLogLevelDebug];

## <span id="page-3-0"></span>Authentication

After initializing your instance of EVOCOMMETCEDriverAPI with the EVOPlatformConfiguration you are required to authenticate to the platform with your Username and Password.

1. Log into the Platformby calling the loginUser:password: method EVOCommerceDriverAPI.

[commerceDriverAPI loginUser:username password:password];

2. Listen For the results notification communicated from the EVOIdentityLoginEvent.

[[NSNotificationCenter defaultCenter] addObserver:**self** selector:**@selector**(onIdentityLoginEvent:) name:EVOIdentityLoginEvent object:nil];

3. Process the login response using the example notification handler below.

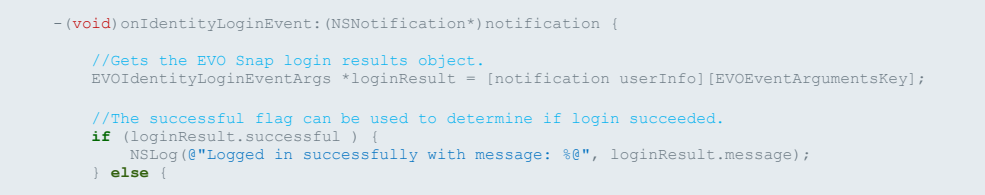

#### **CommerceDriver™ Quick-Start Guide for iOS**

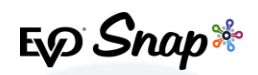

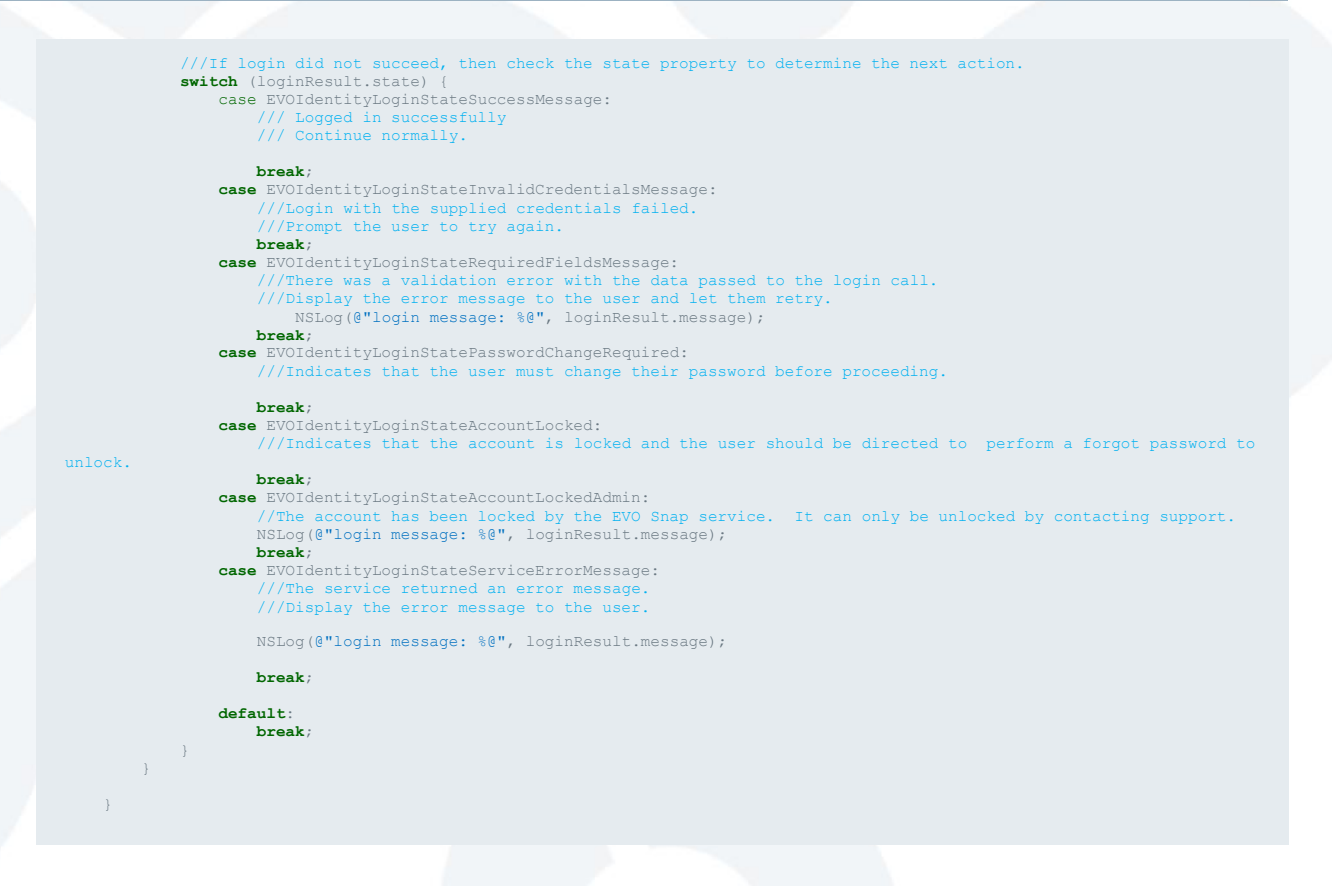

## <span id="page-4-0"></span>Terminal Setup

*CommerceDriver™* supports multiple terminal manufacturer families through individual frameworks. Choose the terminal(s) your organization would like to support by including the related framework, create the associated EVOTerminal object and add it to the EVOCommerceDriverAPI object.

A minimum of one terminal is required to perform the following activities.

- Authorize
- AuthorizeAndCapture
- ReturnUnlinked

*CommerceDriver™* for iOS currently supports the *Ingenico ICMP* device. The library for this device is EVOIngenicoTerminals.framework version 1.0.0.

#### To **Setup** your device:

1. Drag and drop the EVO *CommerceDriver™* framework files provided by EVO Snap\* Support Engineer, into the Embedded Binaries section of your iOS project target.

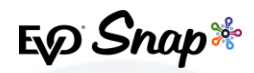

2. For the Ingenico library, add the following Import statements to the classes using the *CommerceDriver™* framework.

#import <EVOCommerceDriver/EVOCommerceDriver.h> #import <EVOIngenicoTerminals/EVOIngenicoTerminals.h>

To **Register** your device for support:

1. Create the related terminal object and add the object to the EVOCOMMETCEDriverAPI.

**Sample A – Create an ICMP Terminal w/First Available Paired Device**

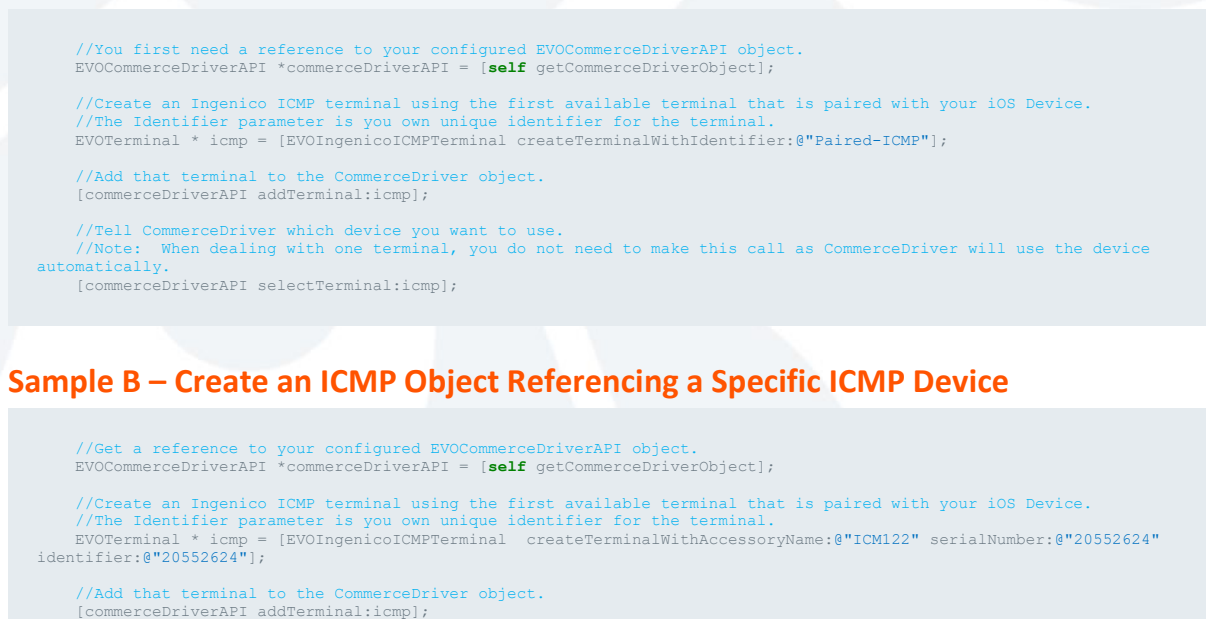

 //Tell CommerceDriver which device you want to use. //Note: When dealing with one terminal, you do not need to make this call as CommerceDriver will use the device automatically. [commerceDriverAPI selectTerminal:icmp];

## <span id="page-5-0"></span>Transaction Processing

Two transaction sets can be processed using *CommerceDriver™*.

Terminal Required Transactions

- Authorize
- Authorize and Capture
- Return Unlinked

No Terminal Required Transactions

- Undo
- Capture

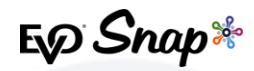

\* Return by ID

#### Creating a POS Transaction Request

To **Start** a transaction:

1. Create an EVOPOSTTransactionRequest.

*Note: Use the 'create' factory methods to create various transaction request types.*

\* Use this factory method to create a request of operation type EVOPOSOperationAuthorizeAndCapture<br>EVOPOSOperationAuthorize, EVOPOSOperationReturnUnlinked. Any other EVOPosOperation value will produce an exception.<br>Request + (instancetype) createTerminalRequestWithOperation:(EVOPOSOperation)operation amount:(NSDecimalNumber \*)amount<br>employeeId:(NSString \*)employeeId laneId:(NSString \*)laneId orderNumber:(NSString \*)orderNumber reference:(NSS overrideApDupe:(BOOL)overrideApDupe; /\* Use this factory method to create an Undo Request \*/ + (instancetype) createUndoRequestTransactionID:(NSString \*)transactionID; /\* Use this factory method to create a Capture Request without a tip.\*/ + (instancetype) createCaptureRequestTransactionID:(NSString \*)transactionID amount:(NSDecimalNumber \*)amount; /\* Use this factory method to create a Capture request with a tip. \*/<br>+ (instancetype) createCaptureRequestTransactionID:(NSString \*)transactionID amount:(NSDecimalNumber \*)amount tipAmount: (NSDecimalNumber \*)tipAmount; /\* Use this factory method to create a Return with a TransactionID \*/ + (instancetype) createReturnRequestTransactionID:(NSString \*)transactionID amount:(NSDecimalNumber \*)amount;

The default initializer can also be used to create a request. For additional information, please refer to the *CommerceDriver™ Apple Doc.*.

- (instancetype)initWithOperation:(EVOPOSOperation)operation<br>amount:(NSDecimalNumber:)#namount employeeId:(NSString \*)employeeId laneId:(NSString \*)laneId orderNumber:(NSString<br>\*)orderNumber reference:(NSString \*) referenc \*)cashbackAmount overrideApDupe:(BOOL)overrideApDupe;
- 2. Once the POS Request object is created, call the processTransactionRequest method from the EVOCommerceDriver object.

[commerceDriverAPI processTransactionRequest:authAndCaptureRequest];

#### To **Cancel** a Request:

1. Call cancelAsynchPRocess.

[commerceDriverAPI cancelAsyncProcess:authAndCaptureRequest];

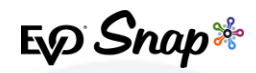

#### To **Request** a POS Delegate:

1. The EVOPOSTransactionRequest USes the EVOPOSTransactionRequestDelegate protocol to communicate transaction status. After creating an EVOPOSTransactionRequest set the delegate property to the class that implements the EVOPOSTransactionRequestDelegate.

 EVOPOSTransactionRequest \* authAndCaptureRequest = [EVOPOSTransactionRequest createTerminalRequestWithOperation:EVOPOSOperationAuthorizeAndCapture amount:[NSDecimalNumber numberWithInt:**5**] employeeId:@"EE-ID1" laneId:@"LN-01" orderNumber:@"ORDER-01" reference:@"REF-01" tipAmount:[NSDecimalNumber zero] cashbackAmount:[NSDecimalNumber zero] overrideApDupe:YES];

authAndCaptureRequest.delegate = **self**;

2. The following delegate methods are required.

```
/// Called when validation of a signature is need
          This method will block the completion of a transaction until the
      // signature is approved or declined.
/// 
/// @param request - The original POS Request
/// @param response - The EVO Platform response to that original request. 
/// @see EVOTransactionResponse
/// @param completion - You must call the completion block with the 
/// outcome of signature verification. Return YES to approve the signature 
/// and NO to reject it.
+ (void)getSignatureForRequest:(EVOPOSTransactionRequest *)request 
          withResponse:(EVOTransactionResponse *)response completion:(void(^)(BOOL signatureAccepted))completion;
/// Called when a transaction can not be started.
/// @param request - The original POS Request
/// @param errors - Check this dictionary for the errors encountered 
/// starting the Transaction Request.
       (void) request: (EVOPOSTransactionRequest *) request
           failedToStartWithErrors:(NSDictionary *)errors ;
/// Called upon completion of a transaction 
/// @param request The original request sent
/// @param response The outcome of the request 
/// @see EVOTransactionResponse
+ (void) request:(EVOPOSTransactionRequest *)request completedWithResponse:
          (EVOTransactionResponse *) response;
```
## <span id="page-7-0"></span>Frameworks

*CommerceDriver™* for iOS consists of the following frameworks

- EVOCommerceDriver.framework The core framework that provides all *CommerceDriver™* functionality. This framework is required.
- EVOIngenicoTerminals.framework This framework provides the terminal implementation for all Ingenico terminals supported by *CommerceDriver™*.

## <span id="page-7-1"></span>Reference Information

For additional information, please visit the EVO Snap\* Support site at <http://www.evosnap.com/support/> or contact your EVO Technical Support representative.